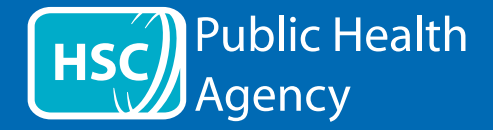

A PHA [Közegészségügyi Hivatal] weboldala egy **ReachDeck** (korábban Browsealoud) nevű eszközt használ a weboldalak és a hordozható dokumentum formátumok (PDF-ek) felolvasására és fordítására, de ez nem tudja kezelni a szöveget tartalmazó képeket. Ez a diszlexiásokat, az enyhén látássérülteket és a nem angol anyanyelvűeket segíti az oldalon található információkhoz való hozzáférésben.

Elsősorban az információk felolvasására, vagy más módon való megjelenítésére szolgál, de a Google fordító segítségével a weboldalak más nyelvekre történő fordítására is használható. A lefordított szöveget fel is olvassa, ha elérhető hozzárendelt hang (a beszélt nyelvek a legördülő menü elején szerepelnek). A nyelvek a lefordított nyelveken ábécésorrendben szerepelnek (naprakész böngésző használata esetén ezeket az angol követi).

## A ReachDeck eszköztár (mobiltelefonon másképp jelenik meg)

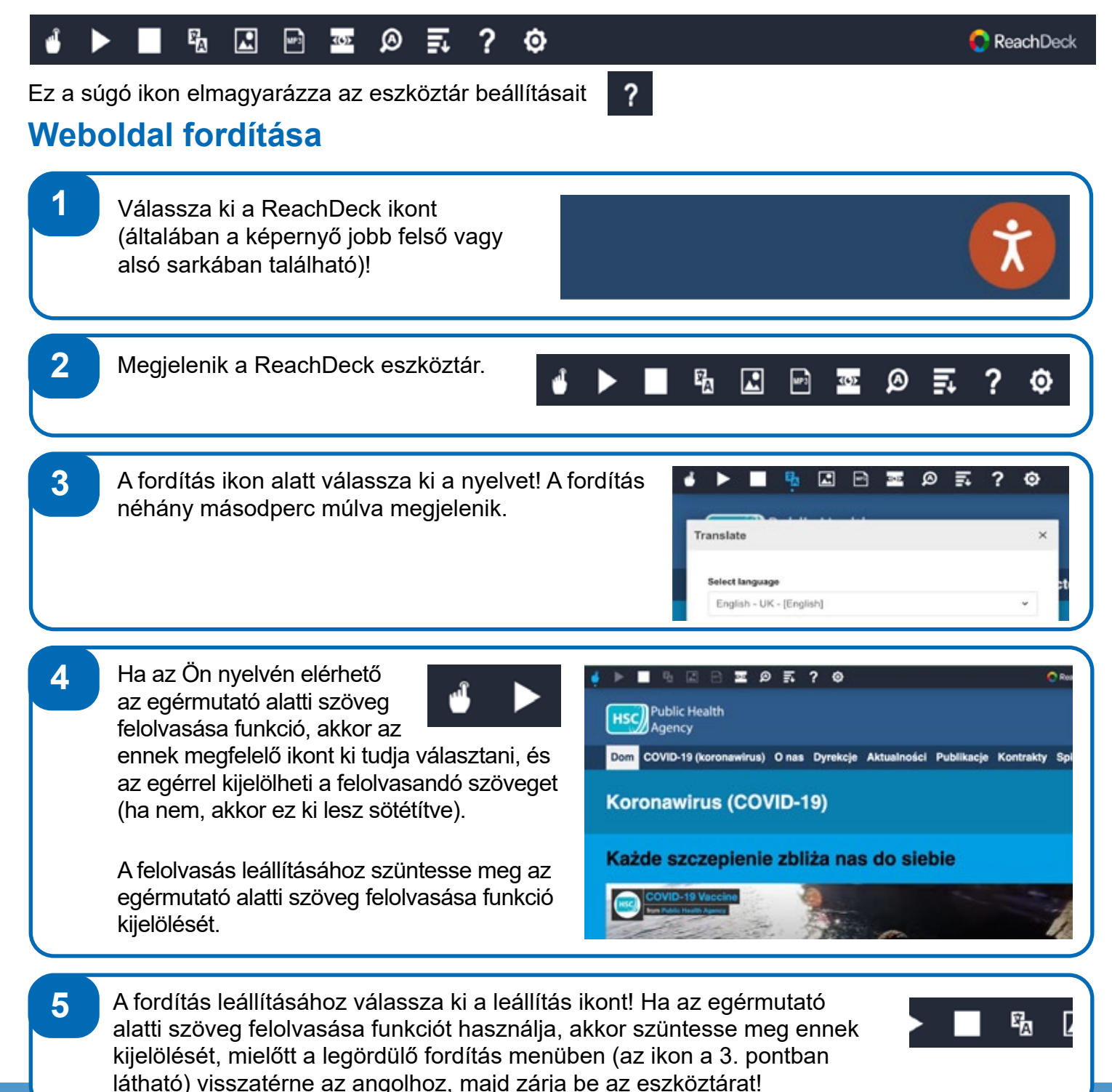

A ReachDeck eszköztár

喝  $\mathbf{E}$ **KOD** ً 巨 ? ٥ β  $\bigcap$  ReachDeck ? Ez a súgó ikon elmagyarázza az eszköztár beállításait **PDF-ben szereplő szöveg fordítása 1** Válassza ki a ReachDeck ikont (általában a képernyő jobb felső vagy alsó sarkában található)! **2** Megjelenik a ReachDeck eszköztár. 囁 鳳 top ⋒ ٥ 3 **3** A fordítás ikon alatt válassza ki a nyelvet! 19. ⊡  $\Box$ 靈 ø 氯 ? Ó ь Translate ъf Select language English - UK - [English] **4** Nyissa meg a fordítani kívánt PDF-et! **5** A lefordított szöveg az angol szöveg fölött jelenik meg. 马 **ZBE9570 C** Roachi Co to jest koronawirus Która szczepionka będzie czy COVID-19? zostaniesz zaoferowany? COVID-19 jest bardzo zarażliwy .<br>Jest bardzo zaraźliwy **Otrzymasz dawkę przypominając (przypominając**<br>śi oddechowego spowodowana przez szczepionika. Pfizer lub Moderna\*. Wirus SARS-CoV-2 i jest więcej Obłe szczepionki dobrze wzmacni<br>poważne u osób powyżej 40 roku życia została już przekazana milionom riek i osoby z pewnym stanem zdrowia ludzi w Wielkiej Brytanii. **6** A lefordított szöveg nyomtatásához jelölje ki a szöveget, majd másolja ki (ctrl+C) és illessze be (ctrl+V) egy Word dokumentumba! A szöveg helyes sorrendjének megtartásához előfordulhat, hogy szakaszonként kell átmásolnia a fordítást.

**7** A fordítás leállításához válassza ki a leállítás ikont, és a legördülő fordítás menüből ismét válassza ki az angolt (az ikont megtekintheti a 3. pontban) az eszköztár bezárása előtt!

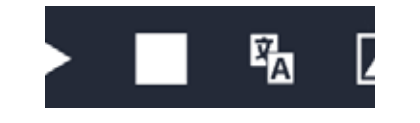

**Public Health** 

Agency